# **Veiledning – Elektronisk listeforslag for partier/grupper som stiller etter forenklet regelverk**

# Innhold

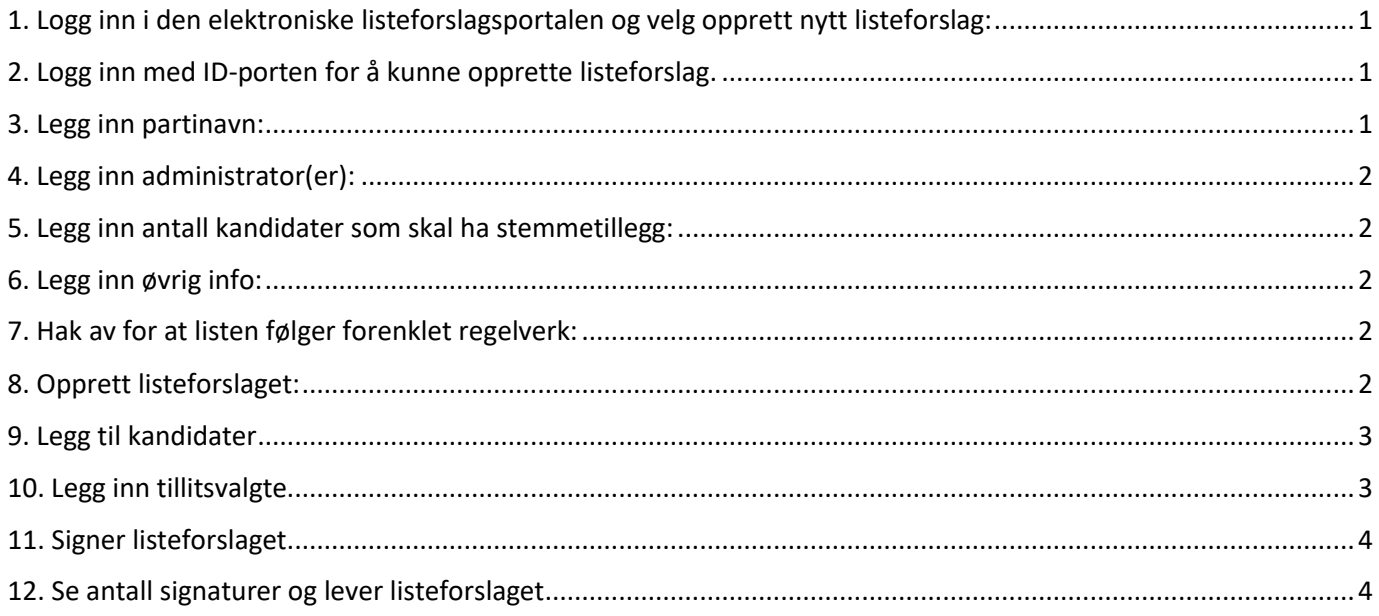

## <span id="page-0-0"></span>1. Logg inn i den elektroniske listeforslagsportalen og velg opprett nytt listeforslag:

[Listeforslag \(valg.no\)](https://listeforslag.valg.no/valg/KOMMUNESTYRE/96421/lister/)

Kommunestyrevalg 2023 i Hustadvika

Ingen elektroniske listeforslag er opprettet i dette valgdistriktet. Hva med å lage et selv?

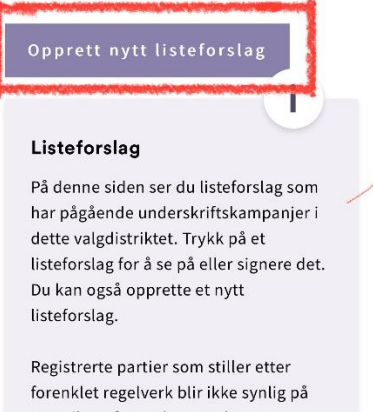

oversikten for andre enn de som administrerer listeforslagene.

## <span id="page-0-1"></span>2. Logg inn med ID-porten for å kunne opprette listeforslag.

## <span id="page-0-2"></span>3. Legg inn partinavn: Legg inn partinavn.

*NB! Registrerte partier skal bruke partiets registrerte navn i listeoverskriften. Det er ikke adgang til å bruke et annet navn som undertittel, heller ikke lokalavdelingens navn. Eksempel:* 

*Det skal stå Venstre (ikke Hustadvika venstre)*

**Opprett listeforslag** for Kommunestyrevalg 2023 i Hustadvika

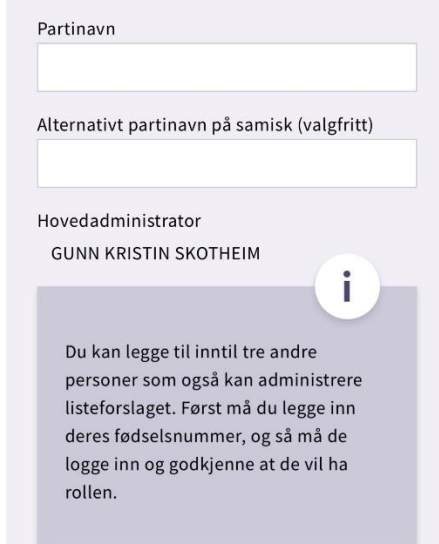

Opprett listeforslag for Kommunestyrevalg 2023 i Hustadvika

Alternativt partinavn på samisk (valgfritt)

Du må være logget inn med ID-porten for å kunne opprette et listeforslag.

deres fødselsnummer, og så må de

logge inn og godkjenne at de vil ha

Logg inn

Innlogging påkrevd

Avbryt

rollen.

Administrator 2

Fødselsnummer

Partinavn

#### Administrator 2

Fødselsnummer

#### Administrator 3

Fødselsnummer

#### Administrator 4

Fødselsnummer

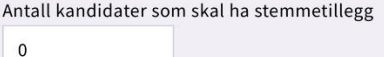

#### Øvrig info

Hvis det er nødvendig for å unngå forveksling av kandidatene på listen, kan det føres opp stilling og/eller bosted. Det er også mulig å føre opp de enkelte kandidatenes parti-/gruppetilhørighet på felleslister. Administrator kan endre disse valgene senere.

> Jobbtittel skal registreres på kandidatene på listen

Bosted skal registreres på kandidatene på listen

Partitilhørighet skal registreres på kandidatene på listen

#### Om forenklet regelverk

For partier registrert i Partiregisteret som ved forrige stortingsvalg fikk en oppslutning på minst 500 stemmer i ett valgdistrikt, eller minst 5 000 stemmer i hele landet, er det tilstrekkelig med to underskrifter. Underskriverne må være styremedlemmer i lokalavdelingen med ansvar for valgdistriktet listen gjelder for.

Det samme gjelder for partier som er blitt registrert i Partiregisteret etter forrige stortingsvalg. Underskriverne må også ha stemmerett i valgdistriktet. Du kan ikke endre på dette valget senere, men må i så fall slette listeforslaget og opprette nytt.

Listen følger forenklet regelverk

#### Om krav og forutsetninger for bruk

Listeforslagsportalen legger til rette for at listeforslagsstillere kan opprette listeforslag og samle inn underskrifter elektronisk. Bruk av portalen forutsetter at du er kjent med regelverket for listeforslag. Denne portalen vil ikke kontrollere om listeforslaget oppfyller lovverkets krav til godkjenning, eller om underskrivere har rett til å signere på listeforslag. Dette er det valgstyret i kommunen eller fylkeskommunen som gjør i sin saksbehandling.

> Jeg bekrefter at jeg har lest og forstått informasjonen.

### <span id="page-1-0"></span>4. Legg inn administrator(er):

*Etter du har lagt inn partinavn, så kan du legge inn administrator(er). Ønsker en å endre senere kan en trykke på «Endre listeforslag» og velg Ny admin.*

*NB! Når dere legger inn noen andre som administrator får ikke de varsel om dette. Gi derfor beskjed til den andre som skal signere listeforslaget om at de må logge seg inn for å signere/få tilgang. Første gangen de logger på må de velge godta for at de er lagt inn som administrator m.m.* 

### Godkjenn/avvis roller for

#### Listeforslagsadministrator

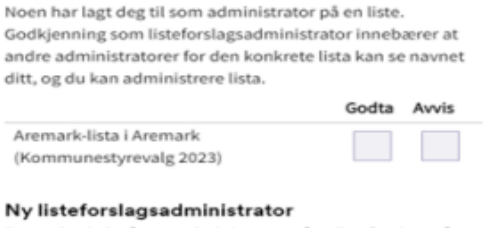

For at du skal stå som administrator på et listeforslag må det opprettes en bruker for deg, slik at du skal kunne logge inn og administrere listeforslaget. i

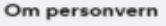

Fødselsnummeret og navnet ditt blir da lagret hos Valgdirektoratet Du kan lese mer om Valgdirektoratets

personvernpolicy på valg.no Jeg gir mitt samtykke til å hente og lagre navn fra folkeregisteret

Ignorer

### <span id="page-1-1"></span>5. Legg inn antall kandidater som skal ha stemmetillegg:

*Inntil 6 av de øverste kandidatene på listeforslaget kan gis et stemmetillegg. Kandidater med stemmetillegg skal stå først på listeforslaget.* 

**Bekreft** 

#### <span id="page-1-2"></span>6. Legg inn øvrig info:

*Det er opp til forslagstillerne om de i tillegg ønsker å påføre kandidatenes stilling eller bosted. Hvis det er nødvendig for å unngå forveksling av kandidatene på listen, skal stilling og/eller bostedsadresse oppgis. Da må det i så fall gjøres på alle kandidatene.* 

*Hak av hvis det er skal legges på listekandidatene.* 

### <span id="page-1-3"></span>7. Hak av for at listen følger forenklet regelverk:

*Dersom listen følger forenklet regelverk, er det viktig å hake av for dette.* 

#### <span id="page-1-4"></span>8. Opprett listeforslaget:

*Bekreft at du har lest og forstått informasjonen og klikk deretter på: «Opprett listeforslag»*

*Da kommer du inn i det opprettede listeforslaget og kan legge til kandidater, tillitsvalgte osv.* 

listeforslag.valg.no < Testpartiet Administrere listeforslag Kommunestyrevalg 2023 i Her kan du: Hustadvika · endre på grunnleggende innstillinger for listeforslaget ved å Listen følger forenklet regelverk trykke på knappen Endre listeforslag. · dra en kandidats nummer for å  $\sum$  Endre endre rekkefølge på kandidatene. listeforslag • publisere listeforslaget for innsamling av underskrifter. · levere listeforslaget til kommunen + Legg til kandidat eller fylket. Dette kan du gjøre flere ganger.

## <span id="page-2-0"></span>9. Legg til kandidater

*Legg inn informasjon om kandidatene. Husk å kontrollere at alle opplysningene er lagt inn riktig.* 

*Husk at kandidatene som skal ha stemmetillegg må stå øverst på listen.* 

*Listeforslaget må inneholde minst 7 navn, maksimalt 39.*

## <span id="page-2-1"></span>10. Legg inn tillitsvalgte

*Når listeforslaget utgår fra et registrert politisk parti og to av styremedlemmene i lokalorganisasjonen har undertegnet, anses disse for å være henholdsvis tillitsvalgt og vararepresentant.* 

*Men, vi krever at dere likevel legger inn tillitsvalgt og vara slik at vi mottar deres kontaktinformasjon.* 

*Vi krever ikke at dere registrerer tillitsutvalg, da styret for lokalavdelingen anses for å utgjøre tillitsutvalget*

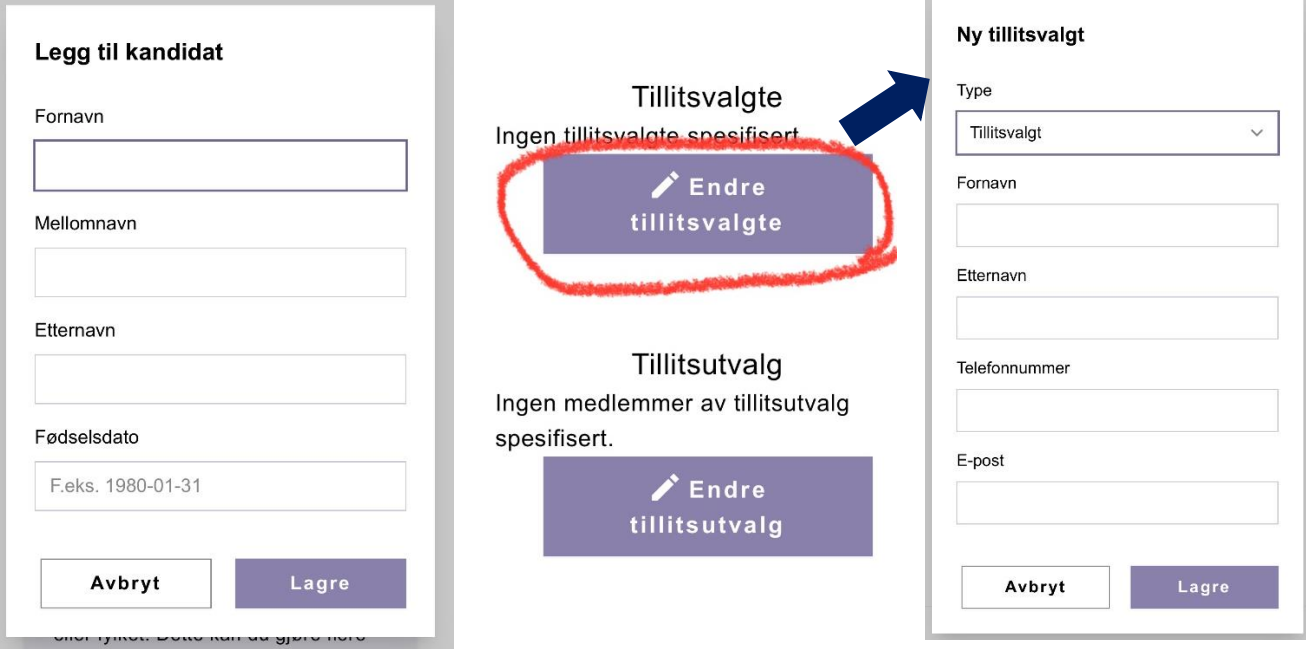

## <span id="page-3-0"></span>11. Signer listeforslaget

*Når alle listekandidatene og tillitsvalgte er lagt inn, så skal en signere listeforslaget. Hvis en er inne i løsningen, så kan en klikke seg tilbake til bildet for å signere.\**

*Eller så kan en logge seg inn i løsningen og finne frem listen for å signere[: Listeforslag \(valg.no\)](https://listeforslag.valg.no/valg/KOMMUNESTYRE/96421/lister/) (husk å logge inn)*

*For å signere må de trykke på «Signer», deretter signere igjen inne på listeforslaget. Når listeforslaget er signert, kommer det en bekreftelse med tidspunkt.*

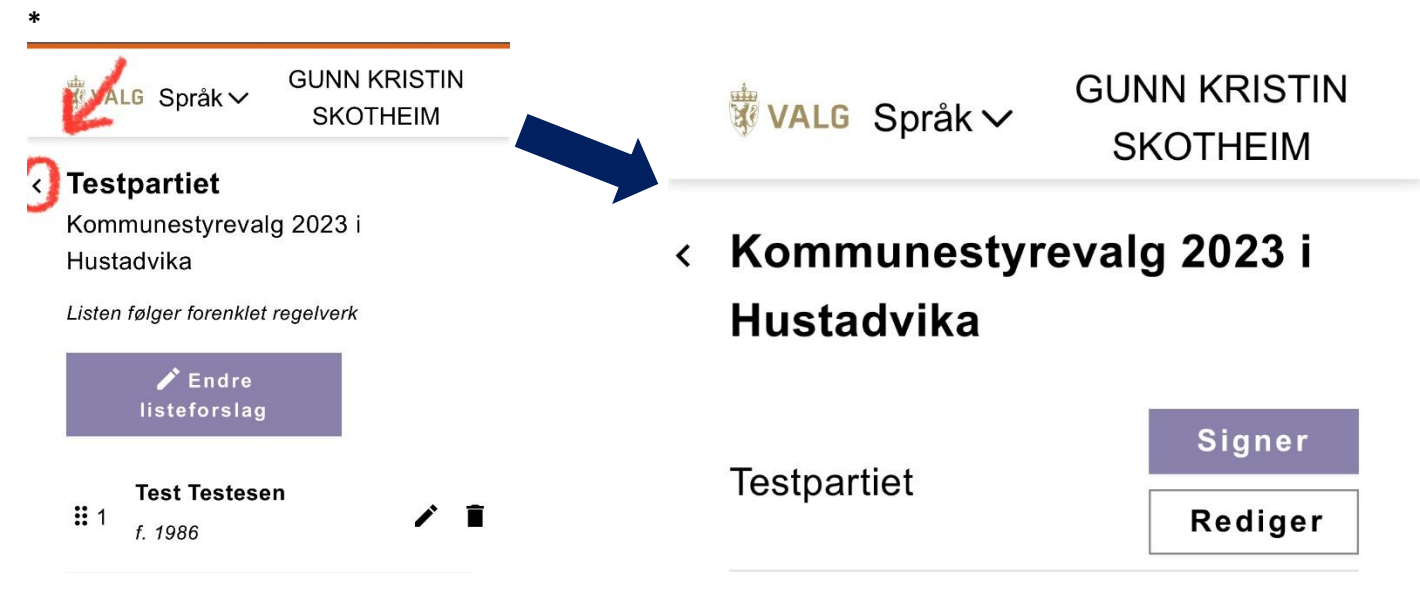

*Husk! For partier/grupper som stiller etter forenklet regelverk, er det krav til at minst to styremedlemmer i lokalavdelingen med ansvar for valgdistriktet har signert listen.*

## <span id="page-3-1"></span>12. Se antall signaturer og lever listeforslaget

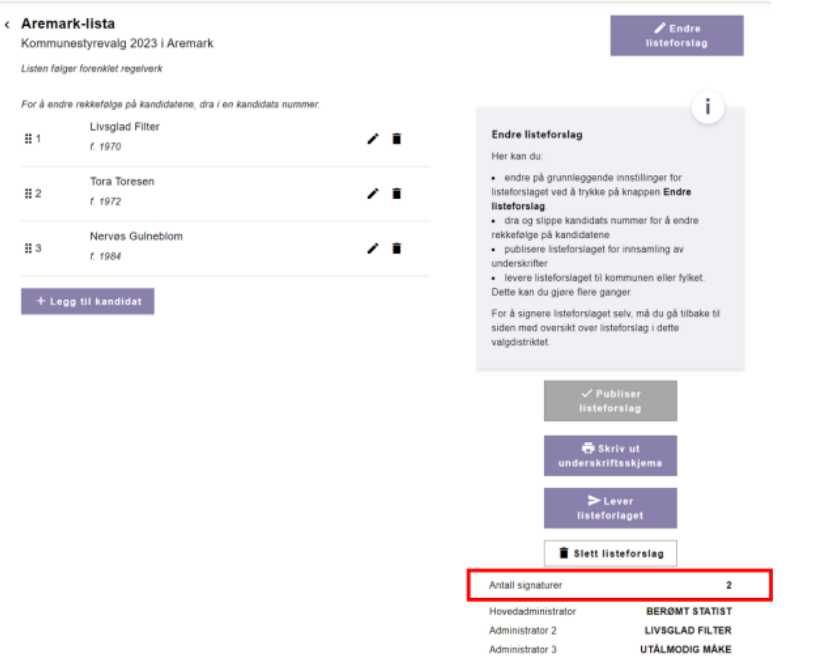

*For å se hvor mange som har signert på listeforslaget, velger man Rediger fra oversikten, og får opp denne siden til venstre.* 

*Når alle listekandidatene og tillitsvalgte er lagt inn og listeforslaget er signert av to styremedlemmer i lokalpartiet, så skal det sendes inn.* 

*Trykk på «Lever listeforslaget» etter at signaturene er samlet inn for å sende inn listeforslaget til kommunen.* 

## **HUSK!**

*Dersom det gjøres endringer etter at en har levert listeforslaget, er det viktig å sende det inn på ny. Altså trykke på «Lever listeforslaget».* 

*Ta gjerne også kontakt med valgansvarlig for å sjekke at listen har kommet inn.*